*Copyright © 2011 De Transponder/ Hans&Gerard.* 

*Alle rechten voorbehouden. Niets uit deze uitgave mag worden verveelvoudigd, opgeslagen in een geautomatiseerd gegevensbestand, of openbaar gemaakt, in enige vorm of op enige wijze, hetzij elektronisch, mechanisch, door fotokopieën, opnamen of op enige andere manier, zonder voorafgaande schriftelijke toestemming van de schrijver/vereniging..*

*Vragen en/of opmerkingen: [specials@detransponder.nl](mailto:specials@detransponder.nl)*

#### **Aanvulling op presentatie PedroNewbie i.v.m. upgrade -BackupSuite-VU+\_ET9000\_ET5000,** (21 december 2011)

*Deze special is afkomstig uit de nieuwsbrief UP/DOWNLINK, jaargang 2011, nummer16,<http://www.detransponder.nl/Downloads.php#specials>*

### **Inhoud**

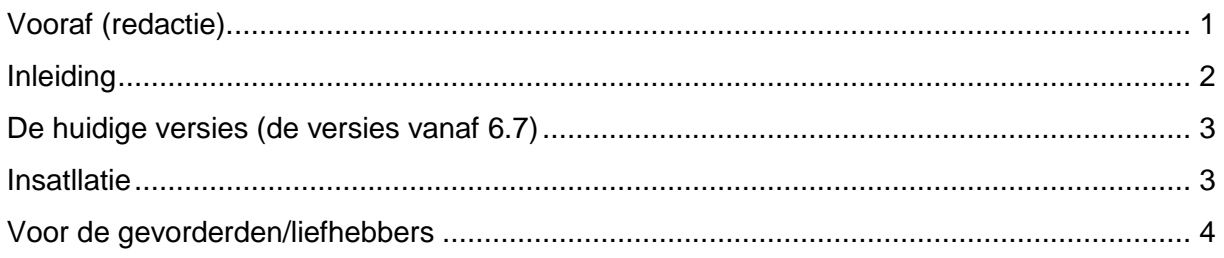

## **mini-special 2 door Pedro N.: De BackupSuite**

### <span id="page-0-0"></span>**Vooraf (redactie).**

*De volgende bijdrage over de werking van de BackupSuite-plugin komt van Pedro Newbie. Waarvoor onze hartelijke dank!*

*De redactie van UP/DOWNLINK heeft hem gevraagd een tekst te leveren over de aanpassing van de BackupSuite. Dit naar aanleiding van zijn bijdrage tijdens de open dag van De Transponder op 23 april 2011 (*[via deze link de presentatie](http://www.detransponder.nl/Downloads.php#presentaties) *en* [via deze](http://www.detransponder.nl/Downloads.php#video)  [de video](http://www.detransponder.nl/Downloads.php#video)*).*

*In feite dus een actualisatie.*

*De BackupSuite-plugin werkt* [alleen op VU+ en ET/XT-modellen](http://openpli.org/forums/topic/20485-backupsuite/page__p__239224#entry239224) *(met OpenPLi), dus NIET voor een Dreambox of andere images. Natuurlijk mogen DMM-gebruikers gerust verder lezen... maar het heeft geen nut voor hen.*

*Tot slot vooraf: voor mensen die vroeger deze plugin geïnstalleerd hebben (versie 6.6 of eerder): eerst verwijderen en dan pas weer de nieuwste laden. Ook de oude backup kan je gewoon weer terugzetten ook al zijn met de versie 6.6 of eerder gemaakt :-). Indien je versie 6.7 of hoger hebt dan worden de update automatisch meegenomen met de normale updates van OpenPli 2.1.*

### <span id="page-1-0"></span>**Inleiding**

Eerst een klein stukje geschiedenis van de plugin die later de naam kreeg "BackupSuite".

De BackupSuite is ooit begonnen als een eenvoudige plugin voor het maken van een back-up, van de VU+ Duo receiver, in NFI formaat geschikt om op een later tijdstip deze back-up weer te restoren\* door middel van het programma VuUtil.exe. Dit programma werkt via een seriële verbinding tussen de computer en de VU+ Duo. \*(restoren= terugzetten van de back-up, herstellen naar de toestand zoals die was op het moment van het maken van de back-up).

Nadeel van het restoren via de seriële kabel is dat de computer niet alleen verbonden is met de VU+ Duo met een ethernetkabel maar ook nog dat voor dit doel de seriële kabel gebruikt moest worden. Ook is een seriële verbinding erg traag zodat het hele proces vele malen langer duurt dan nu het geval is met de USBmethode.

Niet lang daarna werd de plugin geschikt gemaakt om de back-up ook te maken in het USB-formaat zodat deze ook geschikt was om deze te kunnen restoren door middel van een USB-stick waar deze back-up op gekopieerd moest worden vanaf de harde schijf van de VU+ Duo.

Deze plugin is origineel gemaakt door de persoon met de nickname "scope34" en later zijn er toevoegingen geweest door "Dragon48". Later is door "DrData" een addon gemaakt die het mogelijk maakte om de back-up naar USB te laten schrijven. Omstreeks oktober 2010 is begonnen met het omzetten naar wat nu de BackupSuite is.

Gezien het gegeven dat nagenoeg iedereen die een back-up wil restoren uiteraard de gemakkelijke en snelle USB-methode gebruikt is vanaf versie 3.5 ervoor gekozen de NFI-back-up te laten voor wat die is en uitsluitend de back-up in USB-formaat te laten maken door de plugin.

Met de komst van de nieuwere Linuxontvangers zoals de Xtrend/Clarke Tech modellen is getracht om de BackupSuite ook geschikt te maken voor deze merken en dat is uiteindelijk ook gelukt.

De huidige versie van de BackupSuite is geschikt voor alle modellen van VU+, dus de Solo, Uno, Duo en de Ultimo.

Voor de Clarke Tech/Xtrend worden de modellen/series ET5x00, ET6x00 en de ET9x00 tot nu toe ondersteund (ET9x00 staat voor de modellen ET9000, ET9100 en ET9200 etc., dit geldt ook voor de andere type aanduidingen). Ook de verschillende bestandssystemen die nog bij de ET"s voorkomen worden ondersteund namelijk **JFFS2** (ook nog gebruikt in de VU+ modellen) alsmede **UBIFS.**

De BackupSuite is alleen te (nog) gebruiken in combinatie met het OpenPLi-image. Het handmatig installeren gaat niet omdat er ook een aantal extra bestanden van een website gehaald moeten worden. "Vroeger" lukte het nog wel de plugin handmatig te installeren zonder internetverbinding maar nu dus niet meer.

# <span id="page-2-0"></span>**De huidige versies (de versies vanaf 6.7)**

Met de versie 6.7 is er een nieuwe weg ingeslagen wat betreft de structuur en de taal-ondersteuning.

Versie 6.4 was de laatste volgens de oude structuur en met aparte versies voor iedere ondersteunde taal.

Vanaf 6.7 is er onder andere het volgende veranderd:

De plugin staat niet meer onder *systemplugins* maar onder *extensions.* Hiervoor is gekozen omdat dit meer aansluit bij de gangbare benaming van de plugins en met het oog deze t.z.t. eventueel onder te brengen in/over te dragen aan E2-OpenPlugins;

Er worden geen aparte IPK"s meer gemaakt voor de Engelse, Nederlandse of Duitse taalversie.

De nieuwe opzet is dat er heel makkelijk vertalingen toegevoegd kunnen worden aan de BackupSuite. Momenteel zijn de navolgende talen beschikbaar:

- Engels (default);
- Nederlands;
- Duits;
- Frans;
- Pools en
- **Russisch.**

Na installatie bekijkt de plugin op welke taal de receiver ingesteld staat. Is het één van de ondersteunde talen dan krijg je de betreffende taalversie, is de taal (nog) niet ondersteund dan krijg je de Engelse (default) versie bij het opstarten.

### <span id="page-2-1"></span>**Insatllatie**

De nieuwe structuur heeft wel tot gevolg dat als je een versie van voor versie 6.7 geïnstalleerd hebt dan moet je eerst de oude versie volledig verwijderen alvorens de nieuwe te installeren.

Om de oude versie te verwijderen volstaat het normaal gesproken om deze via het menu te verwijderen, dus bijvoorbeeld via:

Menu □ Applicaties □ Rode Knop, Verwijderen □ Systeemplugings □ Backupsuite-...

Mocht dit niet werken of niet helemaal goed gaan dan kan via Telnet het volgende commando gegeven worden:

opkg remove "enigma2-plugin-systemplugins-backupsuite\*" --force-removal-ofdependent-packages...

of met het commando:

opkg remove "enigma2-plugin-systemplugins-backupsuite\*" --autoremove.

Je kan controleren of de mappen ook echt weg zijn, deze zaten normaal in /usr/lib/enigma2/python/Plugins/SystemPlugins/**Combi-HDD-Backup**/ en /usr/lib/enigma2/python/Plugins/SystemPlugins/**Combi-USB-Backup**/ Deze twee mappen moeten nu weg zijn, mocht het dat toch niet zo zijn dan kan je deze gewoon verwijderen.

Daarna kan de nieuwe BackupSuite geïnstalleerd worden. Dit kan uiteraard via: Menu  $\Box$  Applicaties  $\Box$  Groene knop, Downloaden  $\Box$  Extensions  $\Box$  BackupSuite (zie scherm 1).

Dit installeren moet gedaan worden met een werkende internetverbinding, de plugin moet namelijk bepaalde bestanden die benodigd zijn van de server kunnen halen. Na het installeren wel even Enigma-2 herstarten.

### **De oude back-ups gemaakt met voorgaande versies blijven gewoon te restoren!**

## <span id="page-3-0"></span>**Voor de gevorderden/liefhebbers**

Mocht iemand zelf een taal willen toevoegen/een vertaling toevoegen dan kan dit heel makkelijk door de blanco taalmodule te kopiëren en te vertalen naar de gewenste taal. In deze taal module staan de standaard Engelse meldingen/boodschappen/foutmeldingen en als die meldingen in de rechterzijde van het scherm vertaald worden dan zijn deze in principe gereed om te gebruiken. De standaard boodschappen staan in:

\usr\lib\enigma2\python\Plugins\Extensions\BackupSuite-HDD\locale\Default.po Om het bestand te kunnen bewerken moet je even po-edit downloaden, deze is te vinden op:

<http://prdownloads.sourceforge.net/poedit/poedit-1.4.6-setup.exe>

Na installatie als je dan dubbelklikt op het bestand Default.po wordt deze geopend in po-edit en kan de vertaling toegevoegd worden.

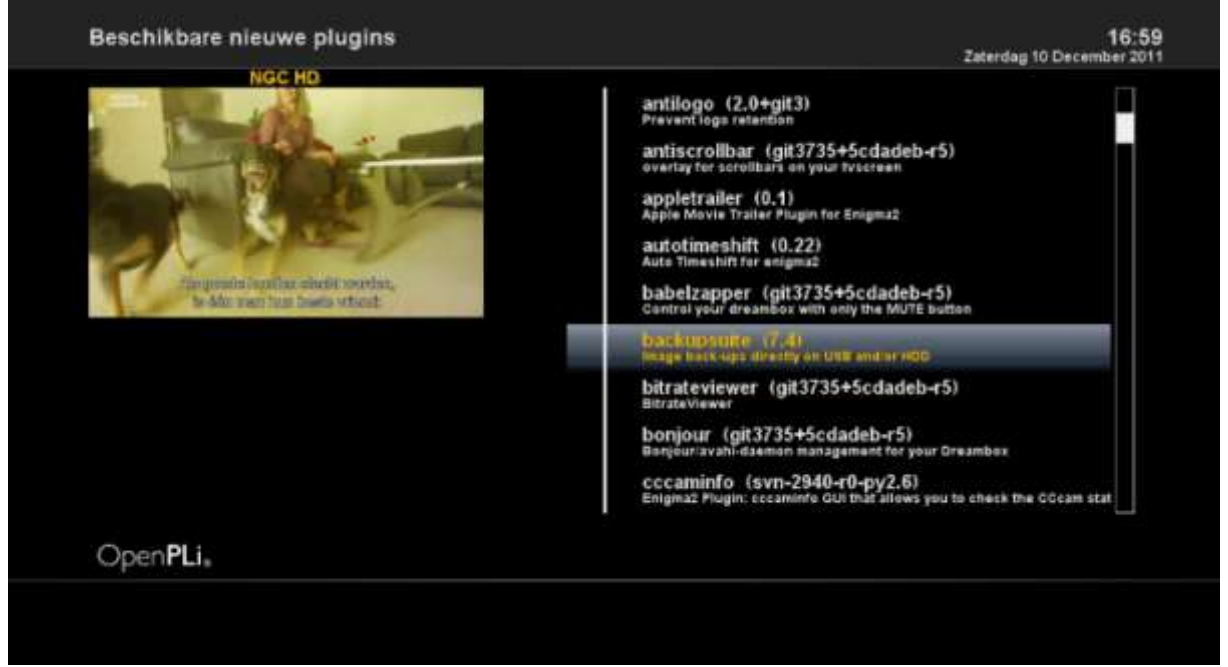

# SCHERM VOORBEELDJES:

Scherm 1: installatie vanuit Menu-> Applicaties -> Downloaden-> Extensions

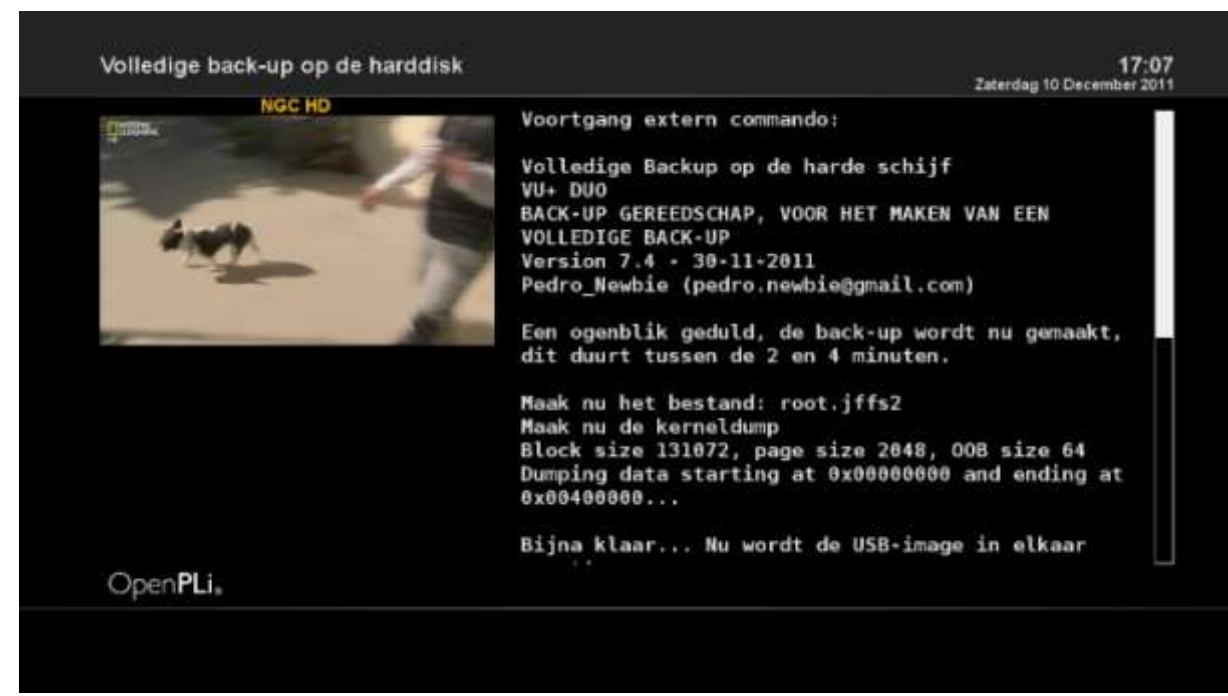

Scherm 2: verloop van het back-up proces op een VU+ Duo

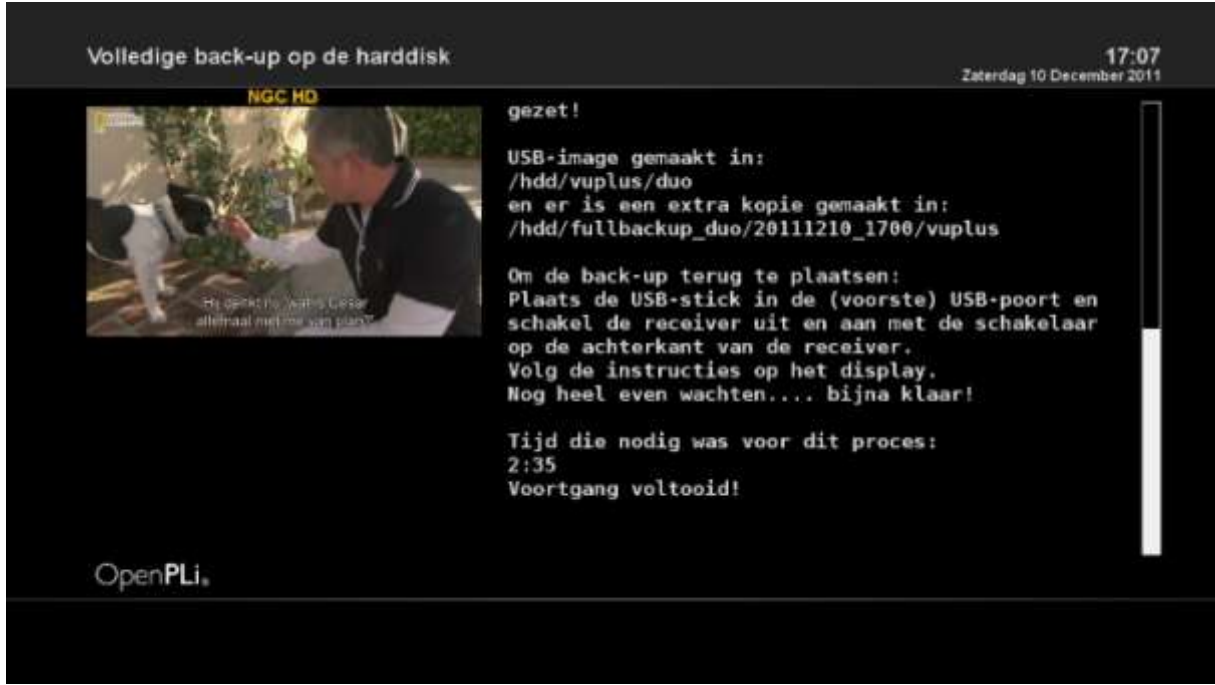

Scherm 3: verloop van het back-up proces en het einde op een VU+ Duo

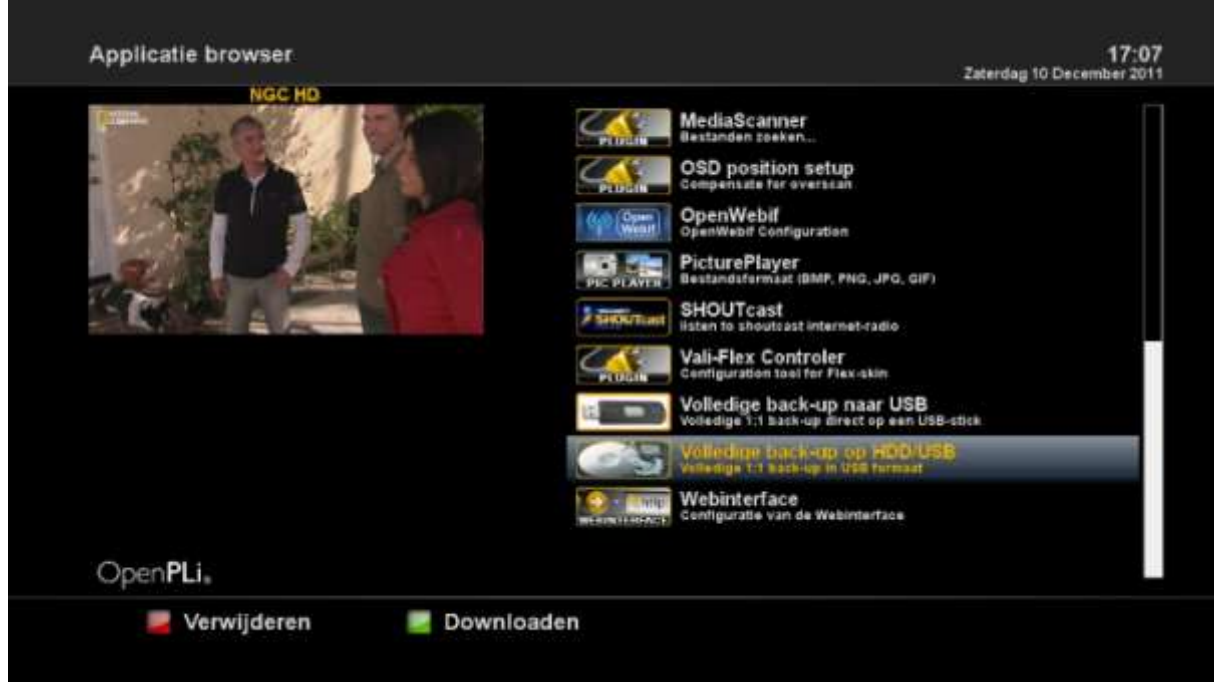

De 2 keuzemogelijkheden: Back-up naar USB en naar Harddisk(/en USB tegelijk).

Pedro Newbie."